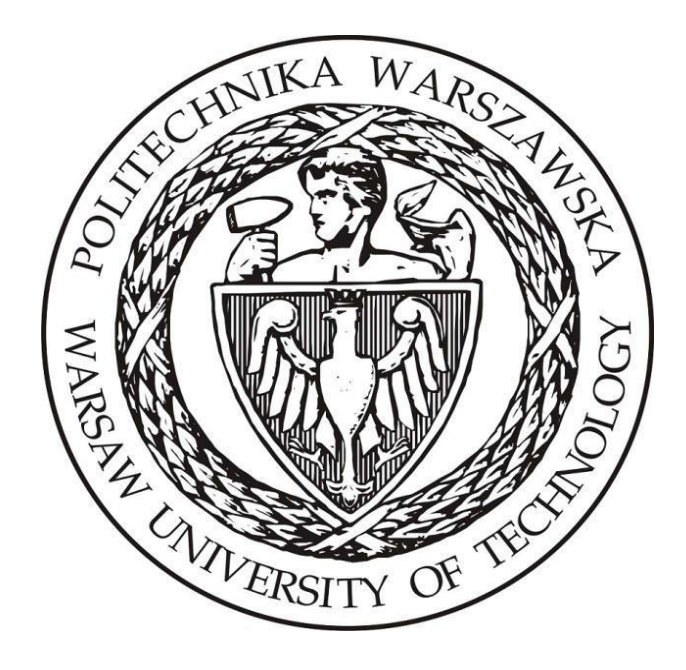

# **Politechnika Warszawska**

# **Instytut Elektroenergetyki**

## **Zakład Aparatów i Automatyki Elektroenergetycznej Laboratorium Automatyki Elektroenergetycznej Cyfrowej**

**Instrukcja laboratoryjna**

**Badanie zabezpieczeń kierunkowych wykorzystywanych w sieci SN**

### **1 Zdalne stanowiska laboratoryjne wykorzystujące program PSCAD**

Uniwersalna zdalna platforma do prowadzenia zajęć laboratoryjnych wykorzystująca wirtualizację systemów operacyjnych oraz interfejs www ma na celu umożliwienie prowadzenia wielu różnorodnych zajęć laboratoryjnych realizowanych w ramach Zakładu Aparatów i Automatyki Elektroenergetycznej ZAiAE w trybach synchronicznym, asynchronicznym oraz hybrydowym. Zbudowana platforma laboratoryjna składa się z dwóch elementów: serwera dostępowego z uruchomionymi kilkunastoma maszynami wirtualnymi z zainstalowanym programem PSCAD oraz utworzonych modeli i instrukcji odwzorowujących prowadzone dotychczas w formie stacjonarnej laboratoria. Podstawowym założeniem zbudowanej platformy jest zapewnienie wysokiej jakości merytorycznej realizowanych zajęć oraz ich uatrakcyjnienie z punktu widzenia studentów, jak również opracowanie mechanizmów pozwalających na prosty i intuicyjny dostęp do wirtualnych stanowisk laboratoryjnych.

Sposób działania zdalnej platformy laboratoryjnej opiera się na mechanizmie wirtualizacji systemów operacyjnych. W ramach zdalnej platformy wykorzystano serwer z aktywowanymi 15 maszynami wirtualnymi, które zostały skonfigurowane w taki sposób, aby spełnić wymagania dla typowych grup laboratoryjnych uczęszczających na zajęcia w Instytucie Elektroenergetyki PW (IEN PW). Serwer został zainstalowany w Gmachu Mechaniki, gdzie wykorzystano istniejące systemy bezpieczeństwa IT (sprzętowy firewall, urządzenie tunelowe VPN oraz szyfrowany protokół https) i podłączone do sieci komputerowej zapewniającej dostęp z sieci lokalnej Gmachu Mechaniki oraz sieci internet, za pośrednictwem tunelu VPN.

W ramach budowy platformy opracowano aplikację dostępową pozwalającą na jednoczesny dostęp do systemu 15 studentów. Studenci uzyskują dostęp do przypisanych maszyn wirtualnych i ich zasobów poprzez opracowany na potrzeby systemu interfejs www bez konieczności instalowania dodatkowego oprogramowania a wszelkie aplikacje narzędziowe konieczne do przeprowadzania ćwiczenia są zainstalowane na udostępnianych maszynach wirtualnych. Takie podejście zapewnia możliwość prowadzenia zajęć z dowolnego miejsca niezależnie czy będzie to laboratorium w budynkach uczelni czy domy uczestników zajęć, jak również pozwala na dostęp do systemów asynchronicznie, poza wyznaczonymi godzinami zajęć.

W celu uzyskania dostępu do platformy testowej konieczne jest posiadanie przez zainteresowaną osobę aktywnego konta na Wydziale Elektrycznym. Po zainstalowaniu aplikacji *Cisco Any Connect Secure Mobility Client* oraz wpisaniu adresu serwera dostępowego pokazanego na [Rys. 1.1](#page-1-0) przechodzimy do okna z prośbą o wpisanie loginu i hasła [\(Rys. 1.2\)](#page-1-1). Po uzyskaniu potwierdzenia dostępu do sieci Wydziału elektrycznego możliwe jest połączenia z serwerem platformy laboratoryjnej.

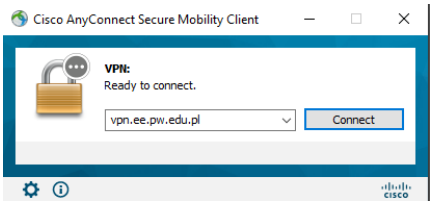

<span id="page-1-1"></span>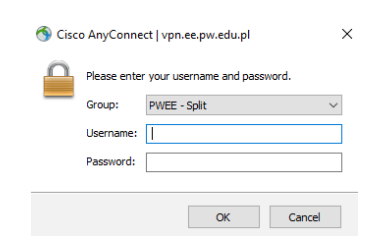

<span id="page-1-0"></span>Rys. 1.1. Aplikacja do połączenia VPN Rys. 1.2. Połączenie VPN – prośba o login i hasło do konta na WE

Serwer zdalnej platformy laboratoryjnej ma przydzielony adres: <https://10.41.68.101/guacamole>

Po wpisaniu adresu do przeglądarki uzyskamy widok z prośbą o podanie loginu i adresu do konkretnej maszyny wirtualnej pokazany na [Rys. 1.3.](#page-2-0)

#### **Login i hasło można uzyskać indywidualnie u prowadzącego.**

Po uzyskaniu dostępu do maszyny wirtualnej użytkownik widzi w przeglądarce pulpit sytemu operacyjnego z zainstalowanymi dodatkowymi aplikacjami np. PSCAD [\(Rys. 1.4\)](#page-2-1). Już w tym momencie można w pełni korzystać z funkcjonalności wszystkich aplikacji zainstalowanych w wybranym systemie. Do pracy z programem PSCAD konieczne jest połączenie z serwerem licencji, które realizowane jest automatycznie po zalogowaniu do maszyny wirtualnej.

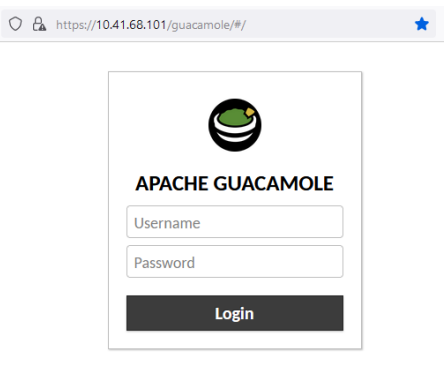

Rys. 1.3. Prośba o podanie hasła i loginu do wybranej maszyny wirtualnej

<span id="page-2-0"></span>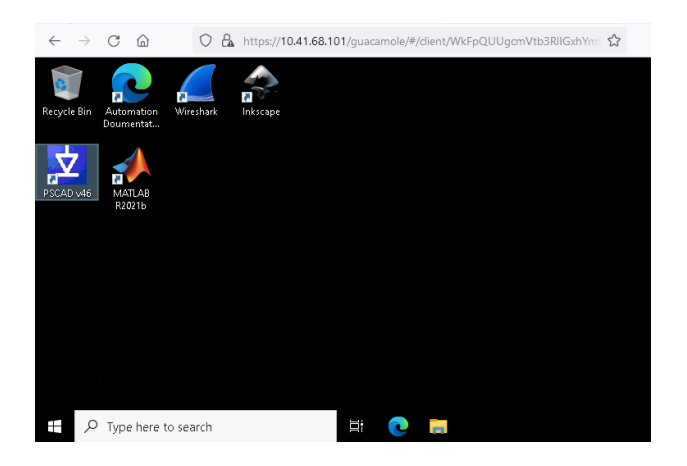

Rys. 1.4. Widok pulpitu wybranej maszyny wirtualnej

<span id="page-2-1"></span>W przypadku konieczności pobrania lub przesłania na serwer plików np. z symulacjami konieczne jest wykorzystanie dodatkowego menu do którego uzyskujemy dostęp po naciśnięciu trzech przycisków *Shift+Ctr+Alt*. Pojawia się wtedy okno pokazane na [Rys. 1.5,](#page-3-0) gdzie należy wybrać opcję Shared Drive. Po kliknięciu na przycisk uzyskujemy dostęp do zasobów dyskowych serwera. Dwukrotne szybkie klikniecie na plik daje możliwość pobrania go na własny komputer. Natomiast klikniecie przycisku *Upload files* pozwala na wysłanie plików na serwer.

Po zakończeniu przesyłania plików należy zamknąć dodatkowe menu przez ponowne naciśniecie trzech przycisków *Shift+Ctr+Alt.* Dostęp do przesłanych plików jest możliwy systemie Windows z katalogu \*data on Guacamole RDP* podświetlonego na [Rys. 1.6.](#page-3-1)

Ze względu na przydzielane uprawnienia, przesłane na maszynę wirtualną pliki z symulacjami należy skopiować na dysk lokalny i dopiero z takiej lokalizacji można je uruchamiać.<br>z eza -

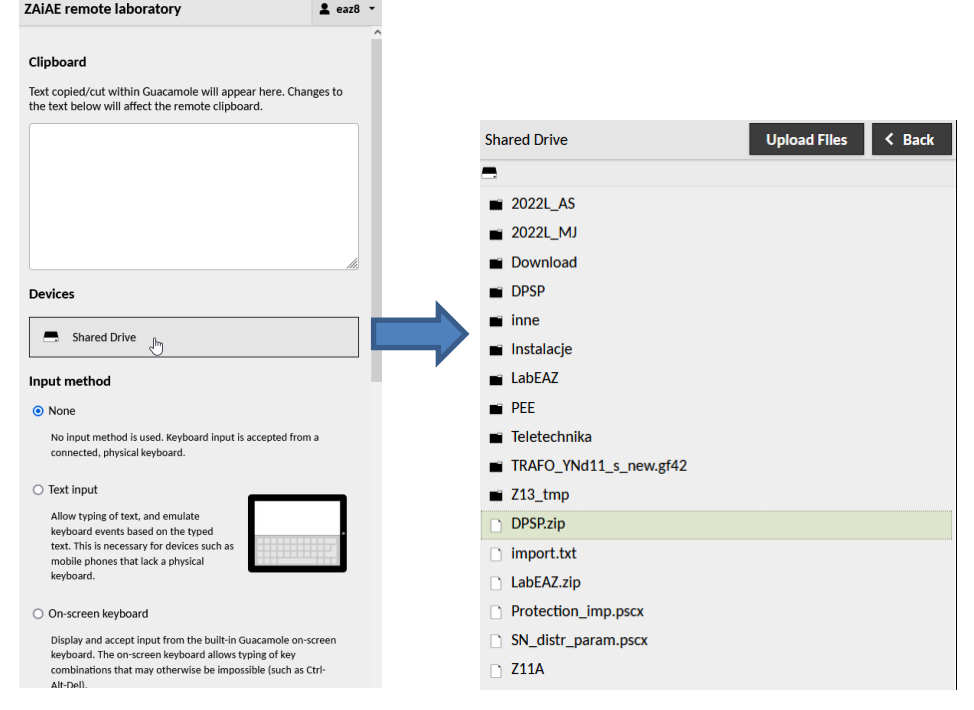

<span id="page-3-0"></span>Rys. 1.5. Widok dodatkowego menu maszyny wirtualnej

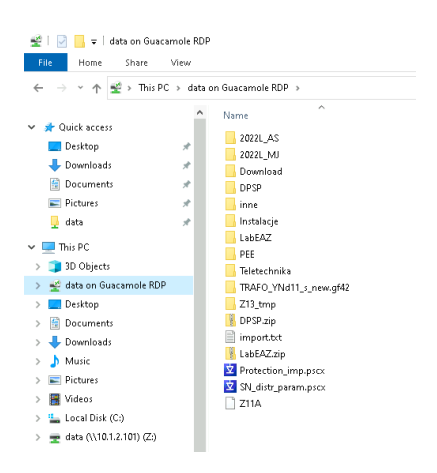

<span id="page-3-1"></span>Rys. 1.6. Katalog z plikami przegranymi na maszynę wirtualną

#### **2 Wprowadzenie teoretyczne**

Sieci średnich napięć pracują jako bezpośrednio nieuziemione. Wyróżnia się kilka układów pracy takich sieci:

- − z izolowanym punktem neutralnym,
- − z punktem neutralnym uziemiona przez rezystor,
- − kompensowana (z punktem neutralnym uziemionym przez cewkę Petersena),
- − kompensowana z automatyką AWSC.

W sieciach SN występują zwarcia wielkoprądowe i małoprądowe. O zwarciach wielkoprądowych mówi się, gdy wartość prądu zwarcia jest wielokrotnie większa niż znamionowa wartość prądów linii. Zalicza się do nich wszelkie zwarcia wielofazowe – trójfazowe, trójfazowe z ziemią, dwufazowe oraz dwufazowe z ziemią. Zwarcia jednofazowe w sieciach SN określa się jako zwarcia małoprądowe, ponieważ prąd zwarcia ma porównywalne wartości z prądami znamionowymi linii. Dzieje się tak, ponieważ pętla zwarcia zamyka się poprzez pojemności doziemne linii, które są małe, a zatem reaktancja wypadkowa jest duża, co skutkuje małą amplitudą prądu. Warto dodać, że przy zwarciu jednej fazy z ziemią w sieciach SN, prąd zerowy pojawia się nie tylko w linii dotkniętej zwarciem, ale także w liniach zdrowych.

W przypadku zwarć małoprądowych w sieciach izolowanych, miejsce wystąpienia zwarcia jednofazowego nie wpływa na wartość prądu zwarciowego. Prąd ten uzależniony jest od napięcia sieci, jej rozległości oraz impedancji przejścia do ziemi. Kryterium, które pozwala odróżnić linie zdrowa od chorej jest miara kata pomiedzy prądem zerowym I<sub>0</sub> oraz napięciem zerowym U<sub>0</sub> Jeżeli kąt ten mierzony od prądu do napięcia, przeciwnie względem wskazówek zegara wynosi -90°, linia jest zdrowa i układ ma charakter pojemnościowy. W przypadku, gdy wartość tego kąta wyniesie +90°, linia dotknięta została zwarciem jednofazowym i układ ma charakter indukcyjny.

Wartość prądu zwarcia jednofazowego w sieci uziemionej przez rezystor uzależniona jest od wartości rezystancji rezystora uziemiającego. Stąd kluczową kwestią w przypadku tego rozwiązania jest odpowiednie dobranie rezystora. Zazwyczaj dobiera się go tak, aby wartość prądu zwarciowego nie przekraczała 500 A. Rozwiązanie najczęściej stosowane jest dla sieci kablowych.

W przypadku zwarcia jednofazowego występującego w sieci uziemionej przez dławik, prąd zwarcia o charakterze pojemnościowym kompensowany jest prądem o charakterze indukcyjnym. Odpowiednie dobranie wartości indukcyjności cewki sprawia, że prąd zwarcia w takich układach jest teoretycznie zerowy. W praktyce jednak, istnieje pojęcie prądu resztkowego, który nie podlega kompensacji, nawet przy idealnym doborze dławika. Osiąga wartość od kilku do kilkudziesięciu A.

Wyróżnia się także sieć kompensowaną wyposażoną dodatkowo w automatykę AWSC. W tym rozwiązaniu, do cewki Petersena równolegle dołączany jest rezystor o odpowiednio dobranej rezystancji. Przy wystąpieniu doziemienia, rezystor załączany jest dopiero po określonym czasie, aby pozwolić dławikowi na eliminację zwarć przemijających. Automatyka AWSC powoduje przepłynięcie prądu czynnego o dużej wartości przez uszkodzoną linię, co znaczeni ułatwia lokalizację zwarcia.

Kryteria zabezpieczeń ziemnozwarciowych, ze względu na sposób działania, można podzielić na: prądowe, kierunkowe oraz admitancyjne. W pierwszym przypadku wykorzystywane są informacje jedynie o poziomie sygnału *I*0, natomiast w przypadku pozostałych kryteriów wykorzystuje się oba sygnały – prądowy oraz napięciowy. W [tabl. 2.1](#page-5-0)

zostały przedstawione i pokrótce opisane stosowane kryteria do zabezpieczania sieci SN przed zwarciami jednofazowymi.

<span id="page-5-0"></span>Tabl. 2.1. Zabezpieczenia ziemnozwarciowe stosowane w sieciach SN (*U*0, *I*0, *Y*0, *G*0, *B*<sup>0</sup> – wartości zmierzonych przez przekaźnik napięcia, prądu, admitancji, konduktancji oraz susceptancji zerowych; *U*0r, *I*0r, *Y*0r, *G*0r, *B*0r nastawione wartości rozruchowe napięcia, prądu, admitancji, konduktancji oraz susceptancji zerowych), wg [**Błąd! N ie można odnaleźć źródła odwołania.**]

| Nazwa kryterium oraz opis                                                                                                    | <b>Warunek</b><br>rozruchu               | Kształt charakterystyki |  |  |
|----------------------------------------------------------------------------------------------------|------------------------------------------|-------------------------|--|--|
| Nadpradowe $I_0 \geq$<br>Najbardziej<br>odpowiednie<br>do<br>stosowania w sieciach z punktem<br>neutralnym uziemionym za pomocą<br>rezystora.<br>W przypadku sieci izolowanych<br>możliwe do stosowania jedynie w<br>linii<br>gdy<br>udział<br>przypadku,<br>W<br>pojemnościowym prądzie<br>zwarcia<br>doziemnego nie przekracza 40%.<br>sieciach uziemionych przez<br>W.<br>cewke Petersena<br>(z<br>lub<br>bez<br>automatyki AWSC) możliwe<br>jest<br>stosowanie tego<br>zabezpieczenia<br>przypadku<br>spełnienia<br>jedynie<br>W<br>warunku czułości (bardzo krótkie linie<br>i przekompensowanie wynoszące co<br>najmniej 10%) | $ I_0  > I_{0r}$                         | $t_{\sf nast}$          |  |  |
| Kierunkowe czynnomocowe P <sub>0</sub> ><br>Wykorzystywane w sieciach z<br>uziemionym punktem<br>neutralnym<br>sieciach<br>przez rezystor<br>oraz<br>W<br>kompensowanych wyposażonych w<br>automatykę AWSC.<br>Czułość zabezpieczenia zależy od<br>wartości rezystancji przejścia w<br>momencie<br>zwarcia<br>ziemią.<br>Z<br>Wymagane jest fazowanie obwodów<br>wejściowych<br>składowych<br>symetrycznych.                                                                                                    | $I_0 > I_{0r}$<br>oraz<br>$U_0 > U_{0r}$ | U                       |  |  |

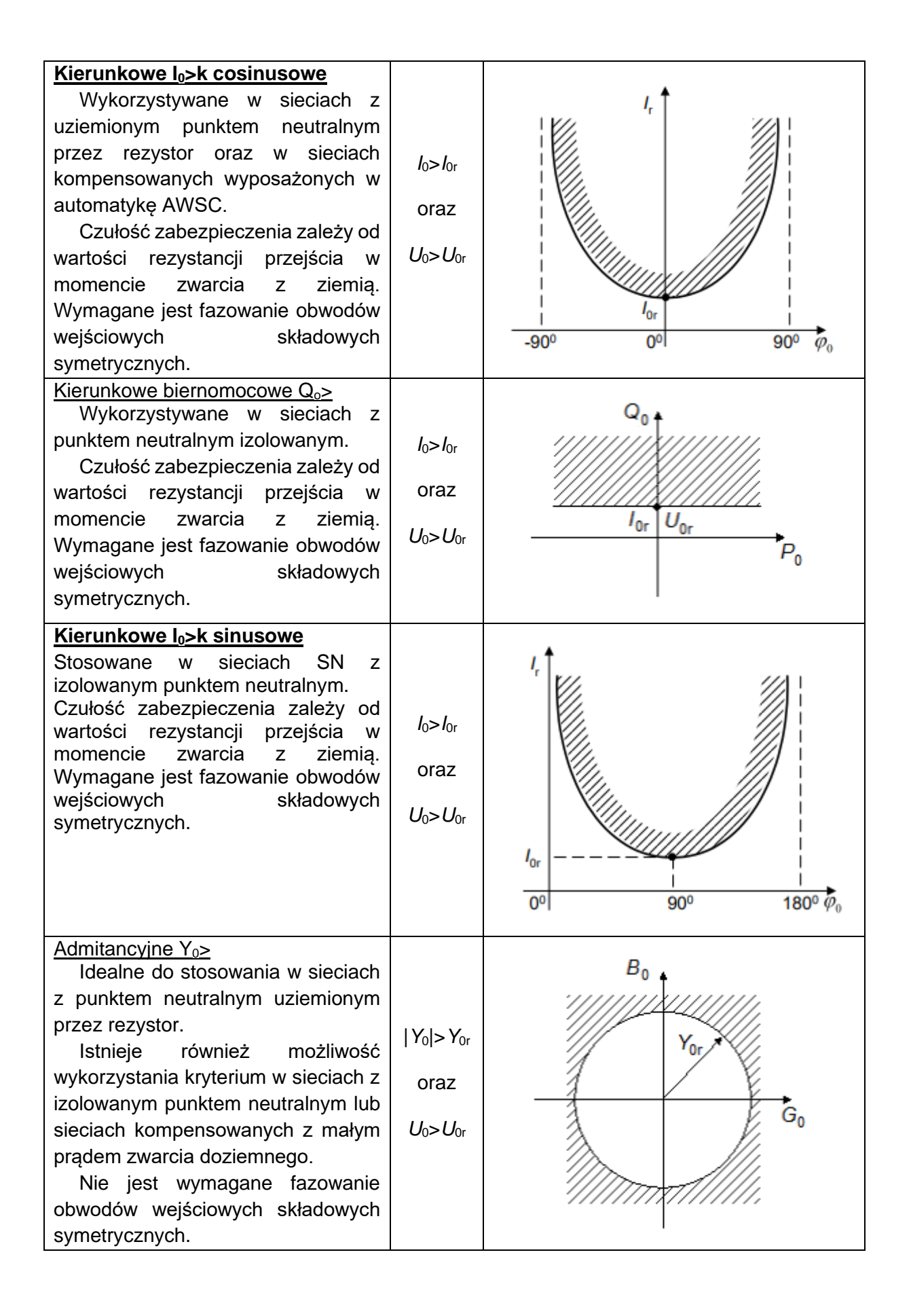

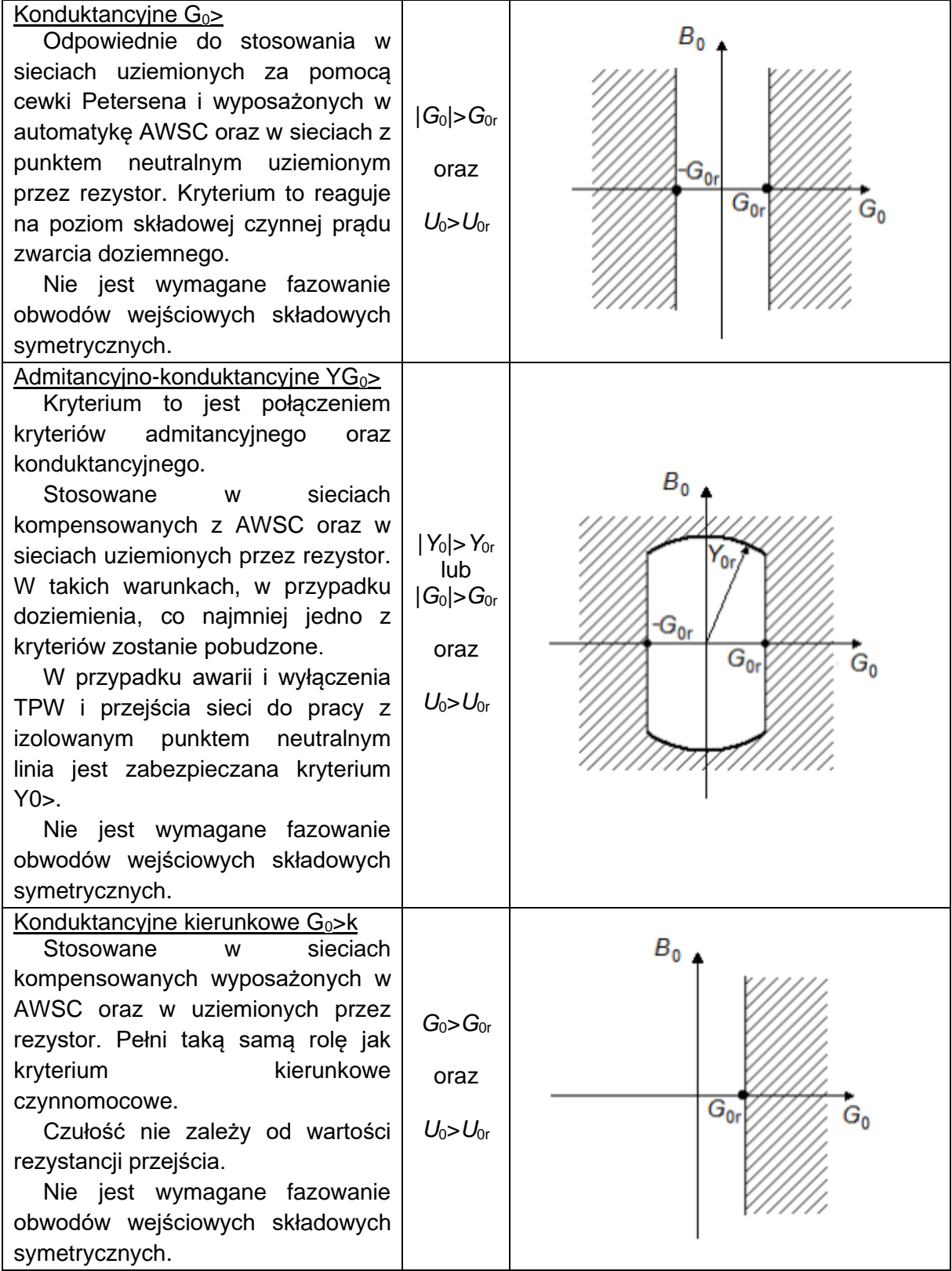

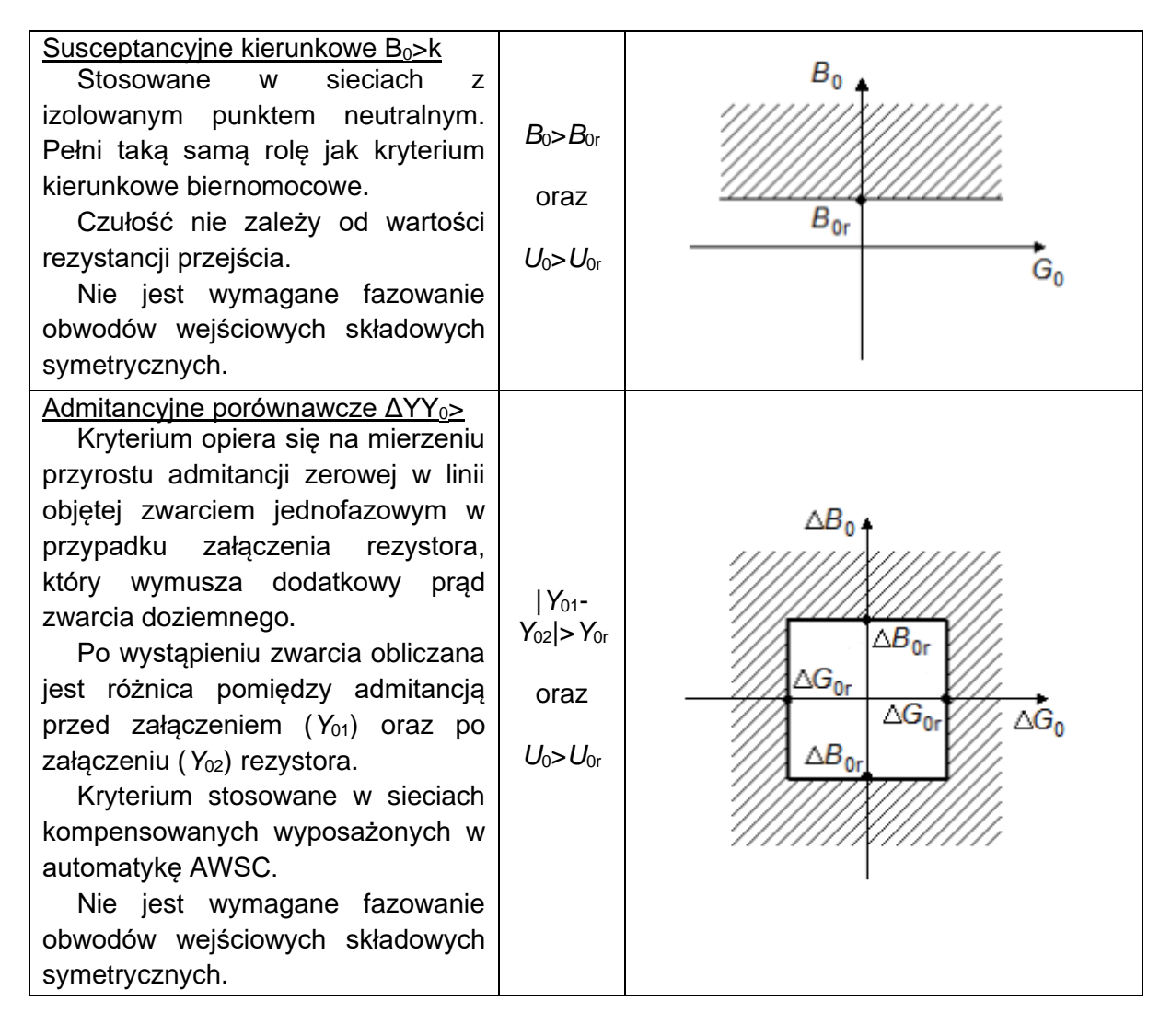

Jak można zauważyć sporą część kryteriów stanowią te, które opierają się na mierzeniu admitancji zerowej linii. W zabezpieczeniach wykorzystujących te kryteria odbierane sygnały są mocno uśredniane, co wpływa pozytywnie na zdolność zabezpieczeń do wykrywania doziemień niestabilnych z przerywanym łukiem. Dodatkowym atutem zabezpieczeń opartych na kryterium admitancyjnym jest fakt, iż w przypadku uszkodzenia lub wyłączenia z pracy rezystora uziemiającego zasięg wykrywania przez przekaźnik zwarć wzrasta, w przeciwieństwie do zasięgu zabezpieczeń opartych na kryterium nadprądowym.

W niniejszym ćwiczeniu do wykrywania i eliminacji zwarć doziemnych w sieciach SN zostały zastosowane zabezpieczenia kierunkowe cosinusowe czynnomocowe i sinusowe biernomocowe, które opierają swe działanie na pomiarze prądu zerowego i kąta fazowego pomiedzy  $I_0$  i  $U_0$ .

## **3 Opis modelu**

Niniejsza instrukcja laboratoryjna ma na celu wprowadzenie studenta w środowisko PSCAD i umożliwienie wykonania ćwiczenia związanego z sieciami średnich napięć. Do tego wykorzystany zostanie model dostępny na [Rys. 3.1.](#page-9-0) Przedstawia on trzy linie SN o długości 30 km i napięciu znamionowym 15 kV. Do każdej z linii podłączony jest odbiór. Dodatkowo w modelu zasymulowano działanie dodatkowych przekaźników kierunkowych biernomocowego i czynnomocowego.

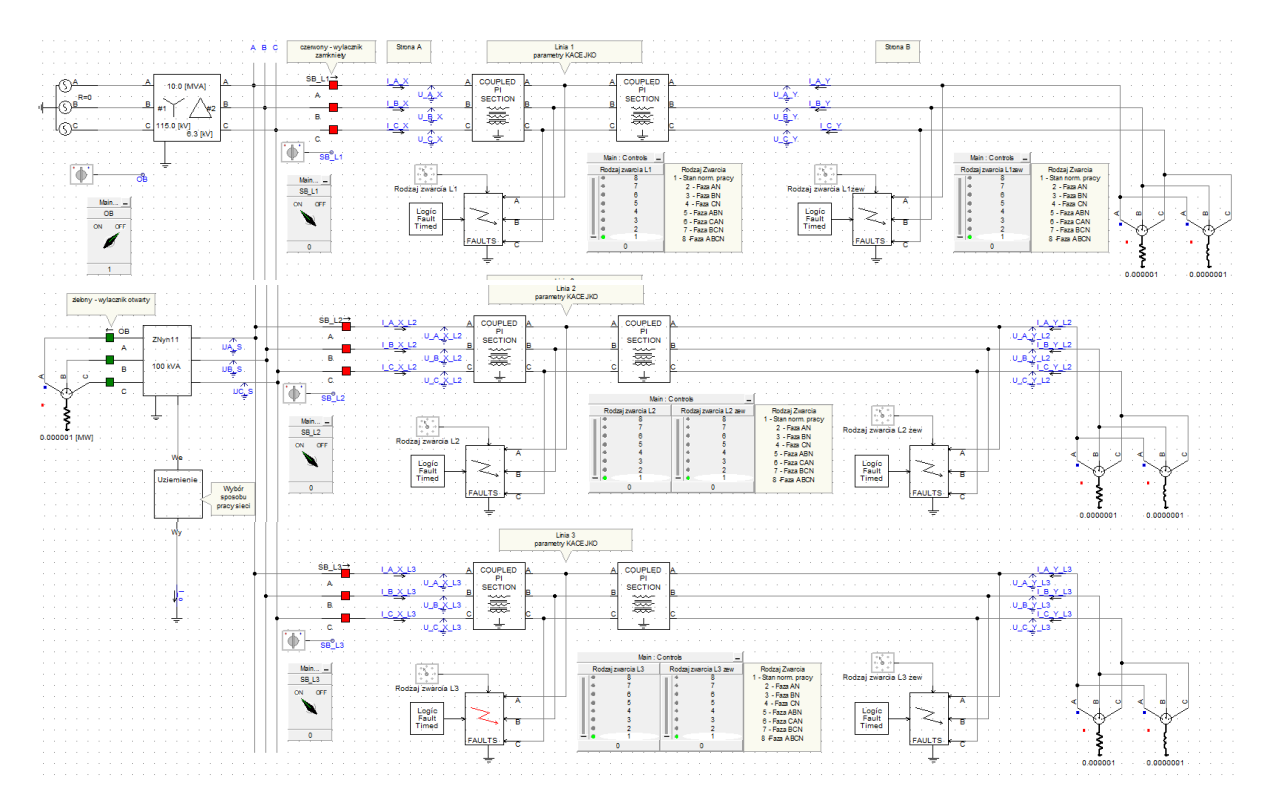

<span id="page-9-0"></span>Rys. 3.1. Model lini SN 15 kV

### **4 Podstawowe informacje potrzebne do wykonania symulacji**

W celu przybliżenia lub oddalenia fragmentów modelu należy posługiwać się ikonami "Zoom in", "Zoom out", znajdującymi się w menu Home dostępnym na górnym pasku zadań pokazanym n[aRys. 4.1.](#page-10-0) Aby rozpocząć symulację, trzeba kliknąć ikonę "Run". Do jej przerwania służy ikona "Stop".

| ాల<br>Home                                                     | Project     | View                                       | <b>Tools</b>                                      | Components                       | Models                      |                                                                                          |                                                                                                    |                              |
|----------------------------------------------------------------|-------------|--------------------------------------------|---------------------------------------------------|----------------------------------|-----------------------------|------------------------------------------------------------------------------------------|----------------------------------------------------------------------------------------------------|------------------------------|
| <b>So Cut</b><br>Copy<br>Paste<br><b>S</b> Delete<br>Clipboard | Clean<br>۰  | $\Omega$<br>Build<br>Modified *<br>Compile | <b>NAME</b><br>C.<br><b>Build</b><br>$\mathbf{r}$ | Stop<br>Run<br>۰                 | Step<br>Pause<br>Simulation | $\ddot{\circ}$<br>Plot Step (us)<br>500.0<br>Snapshot                                    | $\cdot$<br><b>Delete</b><br><b>View</b><br>Save<br>Scenario * Scenario Scenario<br><b>Active Scenario</b> | Base<br>$\blacktriangledown$ |
|                                                                | <b>ario</b> | <b>Base</b>                                | $\ddot{}$                                         | Back Forward<br>Up<br>Navigation | Undo<br>Redo                | Select -<br>σ<br><b>B</b> Pan<br>Wire<br><b>B</b> Search<br>Mode<br>Editing<br>Wire Mode | \$150%<br><b>Q</b> Zoom Extent<br>Zoom<br>Zoom<br>Zoom Rectangle<br>Out<br>In<br>Zooming                  |                              |

Rys. 4.1. Podstawowe ikony i ich umiejscowienie w głównym pasku zadań

<span id="page-10-0"></span>Na samym dole okna, po prawej stronie można kontrolować postęp wykonywania symulacji oraz czas jej trwania [–Rys. 4.2.](#page-10-1)

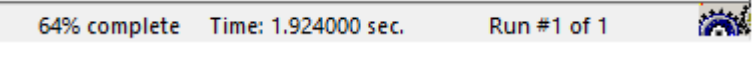

Rys. 4.2. Czas i postęp symulacji

<span id="page-10-1"></span>W przypadku wystąpienia błędów podczas kompilacji modelu będą one widoczne w oknie pokazanym na [Rys. 4.3.](#page-10-2) Prawidłowo przeprowadzana kompilacja nie powinna wykazywać żadnych błędów oznaczanych wykrzyknikiem w czerwonym kółku. Kompilacja modelu wykonywana jest po każdym rozpoczęciu symulacji.

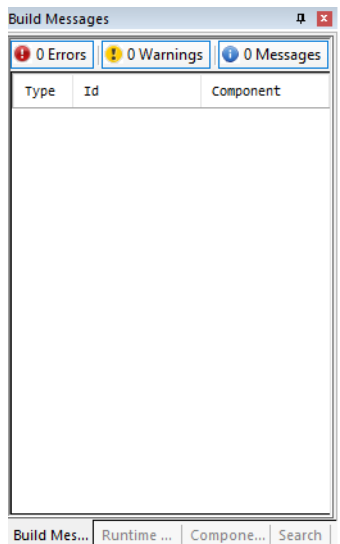

<span id="page-10-2"></span>Rys. 4.3. Okno przebiegu kompilacji modelu

#### **5 Opis najważniejszych elementów modeli**

Model składa się z elementów takich jak: źródło, transformator, transformator uziemiający, szyna, idealne mierniki, czwórniki typu PI, zwarciowniki, obciążenie. Dodatkowo, w celu spisania wyników oraz zobrazowania zjawisk zawarto wskaźniki oraz wykresy. Poniżej opisano najważniejsze fragmenty modelu.

Zasilane modelu wykonano poprzez zastosowanie idealnego źródła trójfazowego, o częstotliwości 50 Hz i napięciu, przedstawionym na [Rys. 5.1a](#page-11-0).

Transformator o mocy 10 MV widoczny na [Rys. 5.1b](#page-11-0) jest na napięcie WN/SN, w układzie połączeń gwiazda-trójkąt. Posiada przekładnię równą 115/6,3.

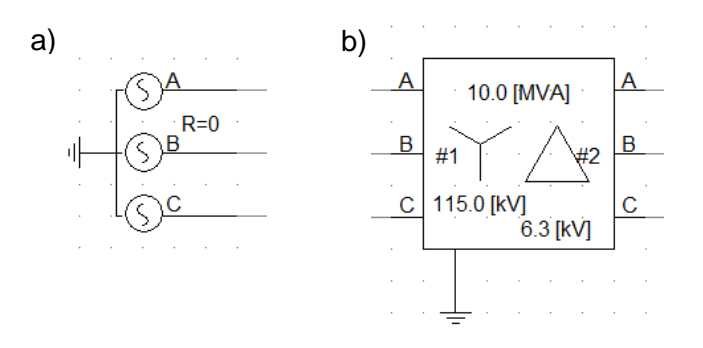

Rys. 5.1. a) idealne źródło, b) transformator WN/SN

<span id="page-11-0"></span>Do każdego wyłącznika przypisany jest switch, którym można zmieniać stan jego zestyków, klikając na wskaźnik w bloczku. Kiedy kwadraty symbolizujące wyłącznik są czerwone, a wskaźnik pokazuje "ON", zestyki są zamknięte. Kiedy są zielone, a wskaźnik wskazuje "OFF" wyłącznik jest otwarty. Sytuacja zobrazowana jest na [Rys. 5.2.](#page-11-1)

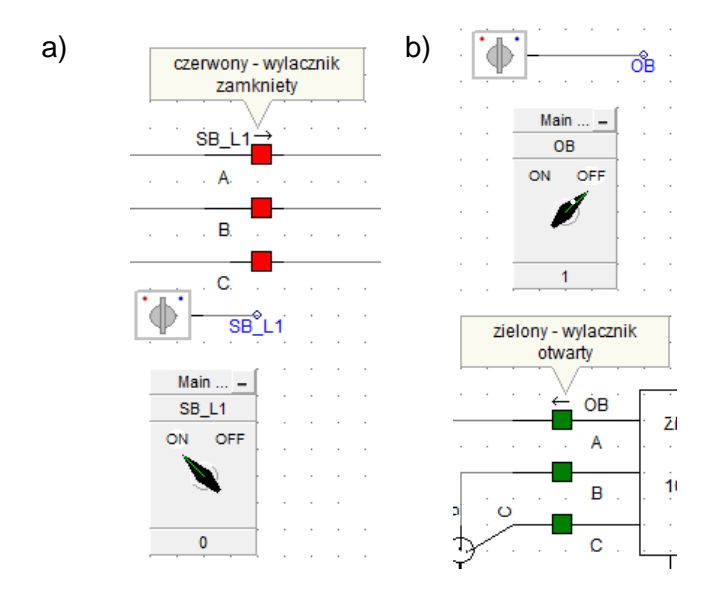

Rys. 5.2. Symbol wyłącznika oraz przypisany my switch a) zamkniety, b) otwarty

<span id="page-11-1"></span>W każdej linii zamodelowano idealne mierniki – amperomierze i woltomierze, widoczne na [Rys. 5.3.](#page-12-0) Pozwalają one na pomiar prądu i napięcia w każdej z faz. Amperomierze zostały włączone szeregowo, a woltomierze równolegle, zgodnie z zasadami elektrotechniki.

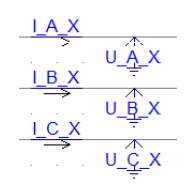

Rys. 5.3. Idealne mierniki

<span id="page-12-0"></span>Do zamodelowania linii użyto czwórników typu PI [\(Rys. 5.4\)](#page-12-1). W każdej z linii występują dwa bloczki. Dzięki takiemu rozwiązaniu, operując długością linii wpisywaną w każdym z bloczków, można zasymulować zwarcia na którymkolwiek kilometrze linii. W ćwiczeniu, oba ustawione są na 15 km, co oznacza, że pierwszy zwarciownik symuluje zwarcie w środku linii, a drugi (nazwany zew.) – na końcu.

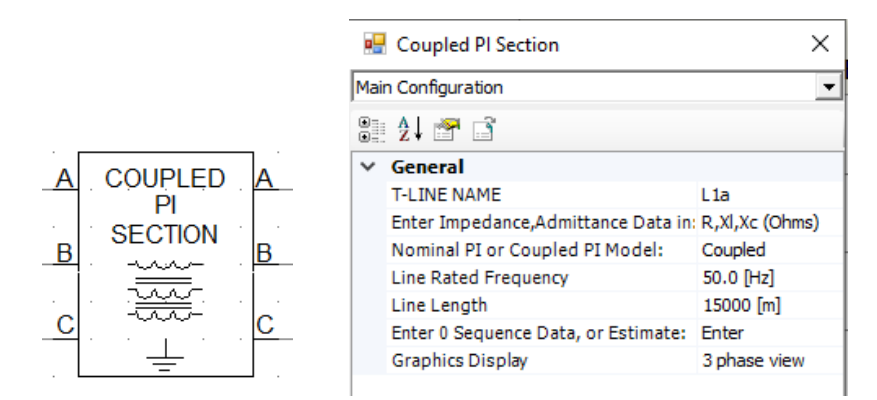

Rys. 5.4. Bloczek czwórnika typu PI oraz jego konfiguracja

<span id="page-12-1"></span>Bloczki "FAULTS" [\(Rys. 5.5\)](#page-12-2) są umiejscowione w każdej linii na 15 oraz 30 kilometrze. Służą do odwzorowania występujących zwarć. Przy każdym z nich dostępne jest menu, w którym można wybrać rodzaj zwarcia przesuwając suwak na pozycję 1-8. Obok znajduje się legenda.

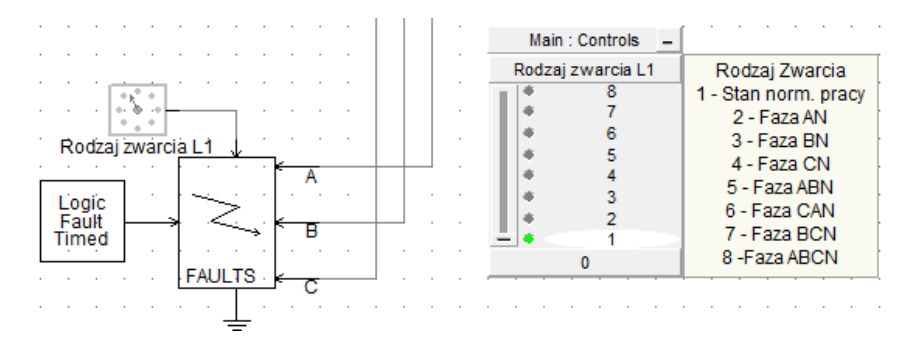

Rys. 5.5. Symbol zwarciownika oraz menu wyboru rodzaju zwarcia

<span id="page-12-2"></span>Sposób pracy punktu neutralnego sieci wybierany jest w bloczku "Uziemienie" [\(Rys. 5.6a](#page-13-0)). Przy dwukrotnym kliknięciu na prostokąt, otwiera się okno, w którym można dokonać zmian. Przełączanie odbywa się na takiej samej zasadzie, jak opisane wcześniej zamykanie i otwieranie styków wyłącznika. Pokazuje to [Rys. 5.2.](#page-11-1) W celu powrotu do ekranu, w którym znajduje się model, należy dwukrotnie kliknąć "Main" w menu widocznym na [Rys. 5.6b](#page-13-0).

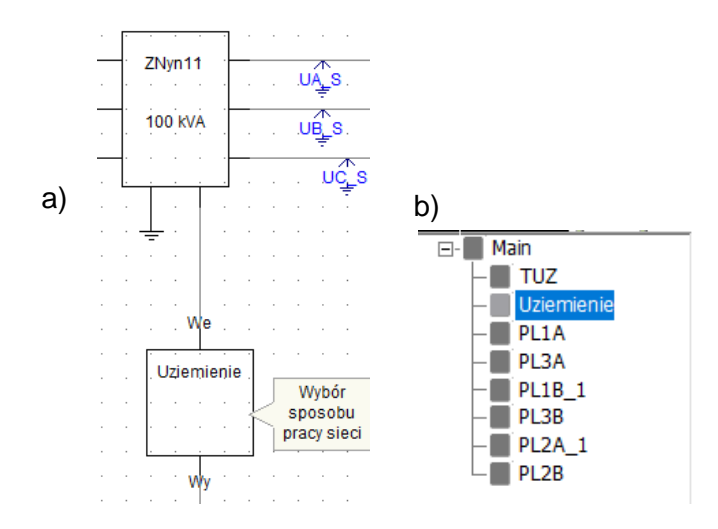

Rys. 5.6. a) blok odpowiadający za sposób pracy sieci, b) menu

<span id="page-13-0"></span>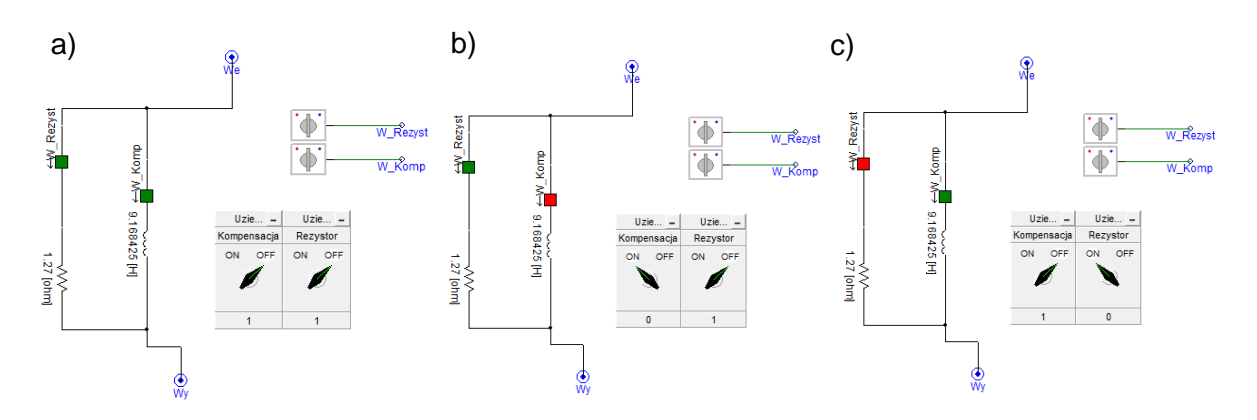

Rys. Z1.1. Układy pracy sieci: a) sieć izolowana, b) kompensowana, c) uziemiona przez rezystor

Obciążenie linii zrealizowane jest jako dwa elementy, widoczne na [Rys. 5.7.](#page-13-1) Pierwszy z nich symbolizuje obciążenie rezystancją, a drugi obciążenie o charakterze indukcyjnym.

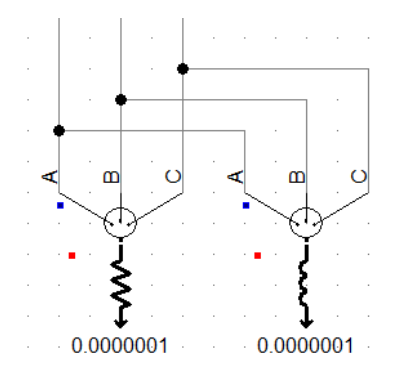

Rys. 5.7. Obciążenie linii

<span id="page-13-1"></span>Wartości prądów można odczytać ze wskaźników umieszczonych pod modelem [\(Rys. 5.8\)](#page-14-0). Każdy z nich jest opisany i podaje wartość prądu w kA. Należy pamiętać, że przez wykorzystanie metod numerycznych, wskaźniki nie pokażą dokładnie zera – przyjąć, że wartości przemnożone przez e-007 są zerowe. [W Tab. 5.1](#page-14-1) umieszczona została legenda, która pozwoli na rozszyfrowanie symboli używanych w modelu.

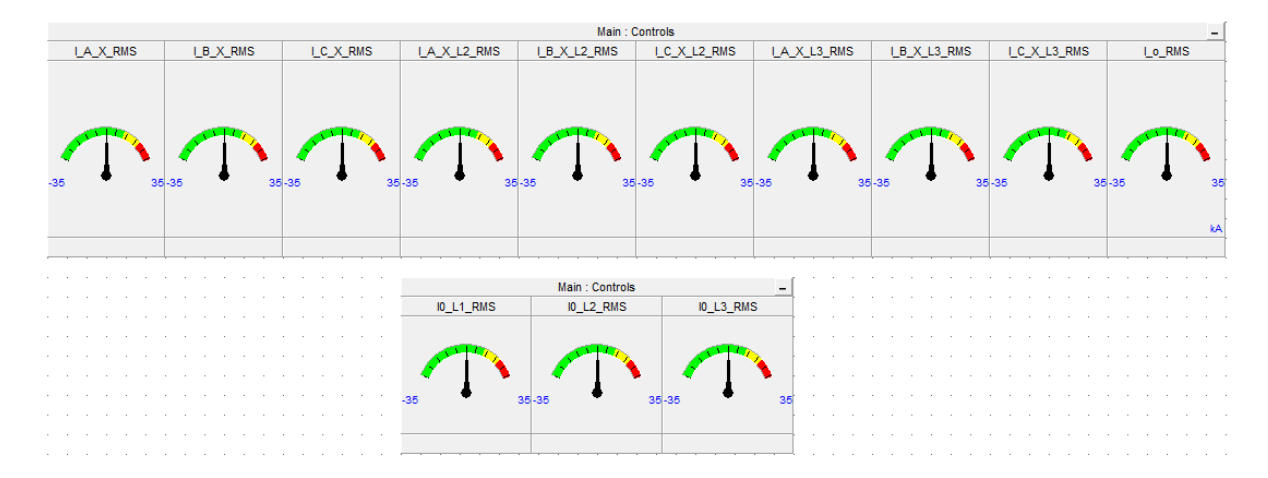

Rys. 5.8.. Wskaźniki z wartościami prądów podanymi w kA

| $\sigma$ . T. Oppasmonic symboli uzywanych w cwiczchiu |                                                                 |  |  |
|--------------------------------------------------------|-----------------------------------------------------------------|--|--|
| Symbol                                                 | Objaśnienie                                                     |  |  |
| I_A_X_RMS                                              | Wartość skuteczna prądu fazy A w linii L1                       |  |  |
| I_B_X_RMS                                              | Wartość skuteczna prądu fazy B w linii L1                       |  |  |
| I C X RMS                                              | Wartość skuteczna prądu fazy C w linii L1                       |  |  |
| I_A_X_L2_RMS                                           | Wartość skuteczna prądu fazy A w linii L2                       |  |  |
| I_B_X_L2_RMS                                           | Wartość skuteczna prądu fazy B w linii L2                       |  |  |
| I_C_X_L2_RMS                                           | Wartość skuteczna prądu fazy C w linii L2                       |  |  |
| I_A_X_L3_RMS                                           | Wartość skuteczna prądu fazy A w linii L3                       |  |  |
| I_B_X_L3_RMS                                           | Wartość skuteczna prądu fazy B w linii L3                       |  |  |
| I_C_X_L3_RMS                                           | Wartość skuteczna prądu fazy C w linii L3                       |  |  |
| l o RMS                                                | Wartość skuteczna prądu płynącego w miejscu<br>uziemienia sieci |  |  |
| IO L1 RMS                                              | Wartość skuteczna prądu zerowego w linii L1                     |  |  |
| 10 L <sub>2</sub> RMS                                  | Wartość skuteczna prądu zerowego w linii L2                     |  |  |
| IO_L3_RMS                                              | Wartość skuteczna prądu zerowego w linii L3                     |  |  |

<span id="page-14-1"></span><span id="page-14-0"></span>Tab. 5.1. Objaśnienie symboli używanych w ćwiczeniu

Obok znajduje się wykres wektorowy [\(Rys. 5.9\)](#page-14-2), który przedstawia napięcie i prąd zerowy w linii L1. Po przełączeniu kropki znajdującej się po lewej stronie u dołu wykresu, można odczytać moduł i kąt napięcia bądź prądu zerowego.

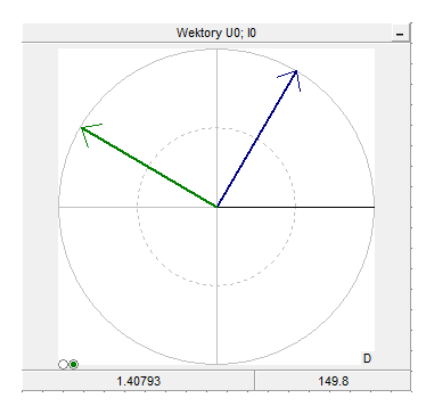

<span id="page-14-2"></span>Rys. 5.9. Wykres wektorowy Uo i lo

Po prawej stronie od modelu znajdują się wykresy obrazujące przebiegi prądów fazowych i zerowych każdej linii, a także napięcia zerowego [\(Rys. 5.10\)](#page-15-0). Dzięki możliwości porównania wielkości przedstawionych na wykresach, pomagają one w zrozumieniu pewnych zjawisk, o których mowa w ćwiczeniu. W celu dobrania automatycznej skali, należy kliknąć na pole wykresu i na klawiaturze kliknąć "r".

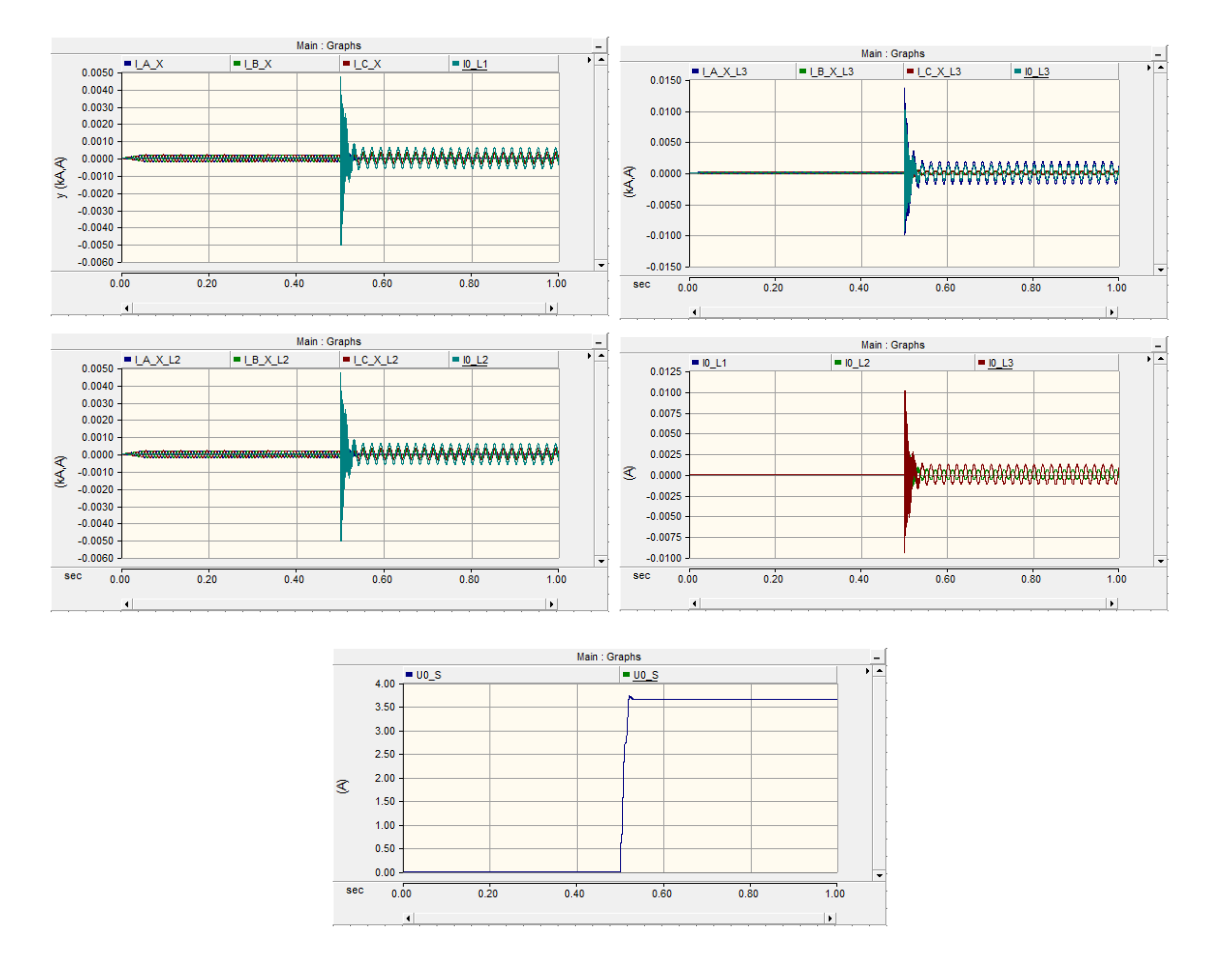

Rys. 5.10. Wykresy prądów poszczególnych linii, prądów zerowych oraz napięcia zerowego

#### <span id="page-15-0"></span>**5.1 Modele przekaźników kierunkowych**

W ćwiczeniu wykorzystano dwa modele symulacyjne z opracowanymi przekaźnikami nadprądowymi kierunkowymi czynnomocowym oraz biernomocowym. Takie podejście wynika w różnicach pracy sieci i dla ułatwienia przygotowane zostały dwa modele uwzględniające pracę w sieci izolowanej oraz w sieci uziemionej przez rezystor.

Zamodelowany układ przekaźnika sinusowego biernomocowego pokazano na [Rys. 5.11.](#page-16-0) Układ ten powinno się stosować w sieci izolowanej i dla takiego typu sieci opracowano model o nazwie *liniaSN15KV3linie\_IZ.pscx*. W stworzonym modelu zabezpieczenia zostały zamontowane w linii 1 oraz linii 2. Pozwala to na porównanie działania przekaźników dla zwarć doziemnych wykonywanych w różnych liniach.

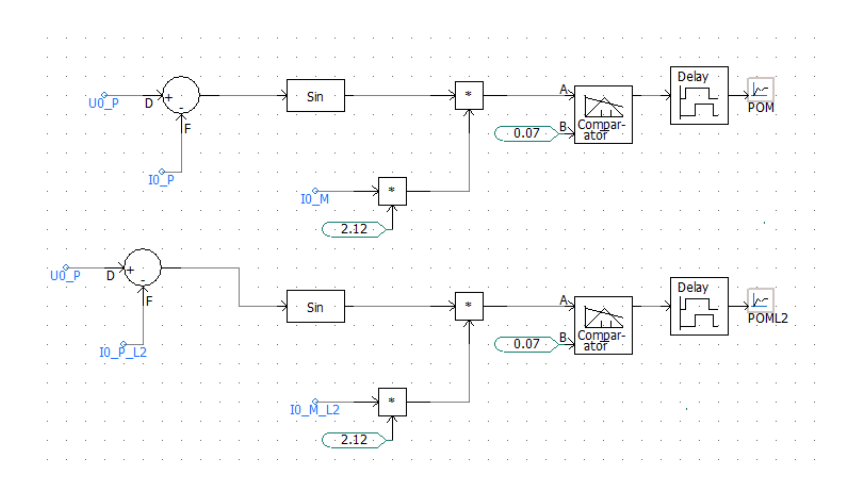

<span id="page-16-0"></span>Rys. 5.11. Model przekaźnika nadprądowego zerowego kierunkowego sinusowego (biernomocowego)

Zamodelowany układ przekaźnika cosinusowego czynnomocowego pokazano na. [Rys.](#page-16-1) [5.12.](#page-16-1) Układ ten powinno się stosować w sieci kompensowanej i dla takiego typu sieci opracowano model o nazwie *liniaSN15KV3linie\_KOMP.pscx.* W stworzonym modelu zabezpieczenia zostały zamontowane w linii 1 oraz linii 2. Pozwala to na porównanie działania przekaźników dla zwarć doziemnych wykonywanych w różnych liniach.

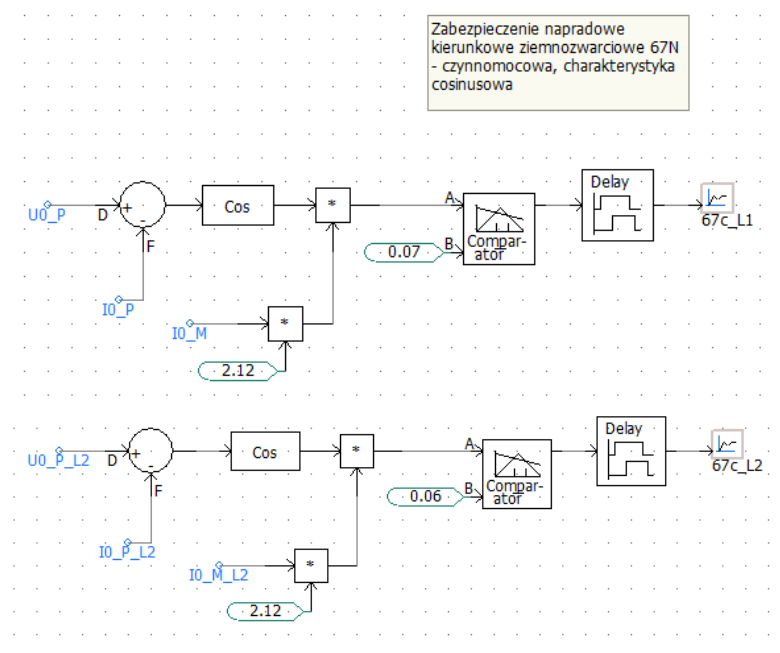

<span id="page-16-1"></span>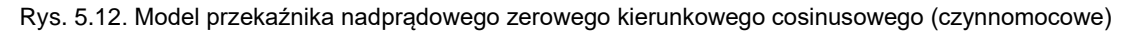

W ramach wykonania ćwiczenia należy wykonać zwarcia jednofazowe w różnych liniach i zaobserwować sposób działania przekaźników kierunkowych. Ich działanie należy porównać z charakterem układu pokazanym na wykresie wektorowym pokazanym na [Rys. 5.9.](#page-14-2)

### **6 Wykonanie ćwiczenia**

Ćwiczenie składa się z następujących części:

- 1. Wykonać symulacje dla stanu normalnej pracy, dla każdego z układów pracy punktu neutralnego sieci. Zmierzyć prądy fazowe i prąd zerowy, napięcie zerowe oraz przesunięcie fazowe między tymi wielkościami.
- 2. Wykonać symulacje dla zwarcia jednofazowego, dla każdego z układów pracy punktu neutralnego sieci. Zmierzyć prądy fazowe i prąd zerowy, napięcie zerowe oraz przesunięcie fazowe między tymi wielkościami.
- 3. Zaproponować nastawienia prądu zerowego rozruchowego przekaźników kierunkowych.
- 4. W sieci izolowanej wykonać dowolne zwarcie jednofazowe w każdej z linii, zaobserwować działanie zamodelowanych przekaźników kierunkowych zainstalowanych w linii 1 i 2.
- 5. W sieci kompensowanej wykonać dowolne zwarcie jednofazowe w każdej z linii, zaobserwować działanie zamodelowanych przekaźników kierunkowych zainstalowanych w linii 1 i 2.

## **7 Sprawozdanie**

W sprawozdaniu należy wykonać poniższe punkty, powołując się na wyniki. Odpowiedzi na pytania uzasadnić.

- 1. Czy sposób pracy punktu neutralnego sieci wpływa na warunki pracy w stanie bezzakłóceniowym?
- 2. Określić prądy ładowania linii SN zastosowanych w dostarczonych modelach.
- 3. Czy miejsce wystąpienia zwarcia wpływa na wartość prądu zwarciowego?
- 4. Jakie jest przesunięcie między kątowe między prądem zerowym i napięciem zerowym w linii zdrowej i chorej. Analizy dokonać dla sieci izolowanej.
- 5. Jakie jest przesunięcie między kątowe między prądem zerowym i napięciem zerowym w linii zdrowej i chorej. Analizy dokonać dla sieci kompensowanej.
- 6. Opisać sposób działania przekaźnika kierunkowego biernomocowego przy zwarciu jednofazowym w we własnej linii oraz przy zwarciu w linii sąsiedniej.
- 7. Opisać sposób działania przekaźnika kierunkowego czynnomocowego przy zwarciu jednofazowym w we własnej linii oraz przy zwarciu w linii sąsiedniej.